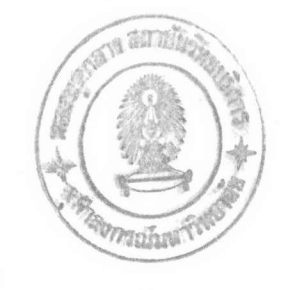

## บทที่ 4

## ขั้นตอนการเตรียมข้อมูลสำหรับโปรแกรม HEAT3D,STRES3D จาก I-DEAS

ขั้นตอนการใช้โปรแกรม I-DEAS,HEAT3D และ STRES3D

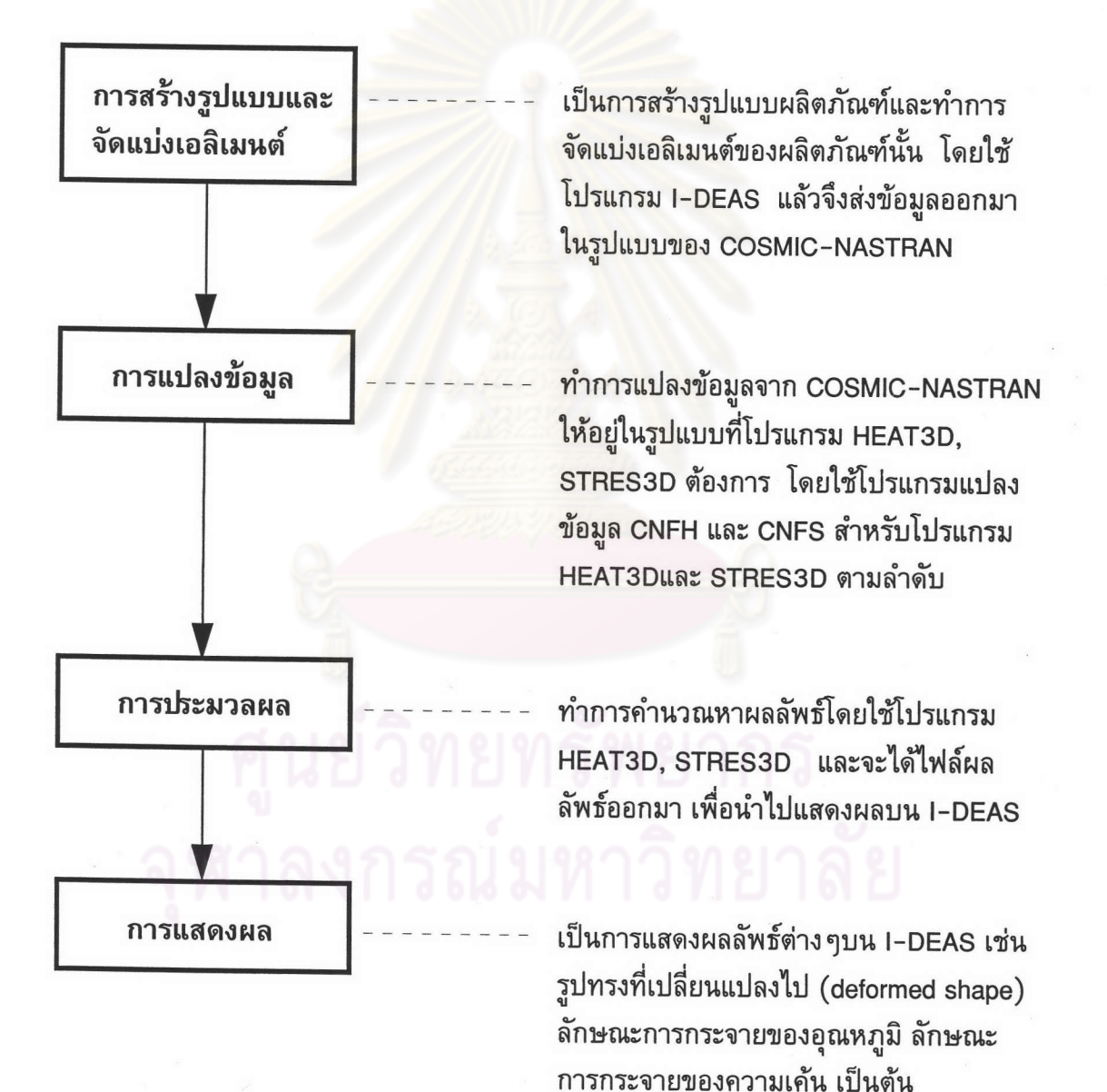

รูปที่ 4.1 แสดงขั้นตอนการทำงานโดยอาศัยโปรแกรม I-DEAS, HEAT3Dและ STRES3D

ขั้นตอนต่างๆที่แสดงในรูป 4.1 จะมีรายละเอียดดังต่อไปนี้

ขั้นตอนแรก ทำการใช้โปรแกรม I-DEAS เพื่อทำการออกแบบรูปร่างผลิตภัณฑ์ ต่างๆเช่น ออกแบบวาล์ว ลูกสูบ ล้อแมกซ์ เป็นต้น จากนั้นจึงทำการจัดแบ่งเอลิเมนต์ลง บนรูปร่างผลิตภัณฑ์นั้น และทำการกำหนดชนิดของวัสดุ เงื่อนไขเริ่มต้น เงื่อนไขขอบเขต แล้วจึงทำการส่งข้อมูลทั้งหมดออกมาเป็นไฟล์ข้อมูลในรูปแบบของ ลงบนรูปร่างเอลิเมนต์นั้น COSMIC-NASTRAN

ขั้นตอนที่สอง เมื่อได้ไฟล์ข้อมูลในรูปแบบ COSMIC-NASTRAN แล้วจะทำการ แปลงไฟล์ข้อมูลให้อยู่ในรูปแบบที่โป<mark>รแกรม HEAT3D และ STRES3D ต้องการ โดยอาศัย</mark> โปรแกรม CNFH สำหรับนำไฟล์ไปใช้กับโปรแกรม HEAT3D และ โปรแกรม CNFS สำหรับ นำไฟล์ไปใช้กับโปรแกรม STRES3D

ขั้นตอนที่สาม เมื่อได้ไฟล์ข้อมูลในรูปแบบที่ต้องการ หากเป็นปัญหาทางด้าน ิ ความร้อนที่ขึ้นกับเวลาจะต้องทำการกำหนดข้อมูลเกี่ยวกับเวลาลงในไฟล์ข้อมูลแล้วจึงทำการ คำนวณด้วยโปรแกรม HEAT3D ถ้าเป็นปัญหาทางด้านโครงสร้างจะสามารถคำนวณด้วยโปร แกรม STRESS3D ได้ทันที เมื่อทำการคำนวณด้วยโปรแกรมทั้งสองแล้วจะได้ไฟล์ผลลัพธ์ที่ สามารถนำกลับไปแสดงผลบนโปรแกรม I-DEAS ได้ต่อไป

ขันตอนสุดท้าย นำไฟล์ผลลัพธ์ไปแสดงผลบนโปรแกรม I-DEAS

รายละเอียดของโปรแกรมแปลงข้อมูล

- 1. รายละเอียดของโปรแกรมแปลงข้อมูล CNFH สำหรับโปรแกรม HEAT3D เนื้อหาภาษาฟอร์แทรนสามารถดูได้ในภาคผนวก ค
- 2. รายละเอียดของโปรแกรมแปลงข้อมูล CNFS สำหรับโปรแกรม STRES3D เนื้อหาภาษาฟอร์แทรนสามารถดูได้จากภาคผนวก ง